# Hardware Information

Upgrades

ESCALA POWER5 ESCALA POWER5

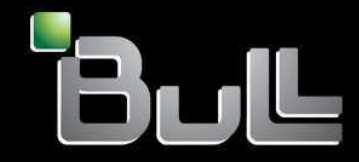

**REFERENCE** 86 A1 35EW 00

# ESCALA POWER5

# Hardware Information Upgrades

# Hardware

July 2006

BULL CEDOC 357 AVENUE PATTON B.P.20845 49008 ANGERS CEDEX 01 FRANCE

**REFERENCE** 86 A1 35EW 00 The following copyright notice protects this book under Copyright laws which prohibit such actions as, but not limited to, copying, distributing, modifying, and making derivative works.

Copyright © Bull SAS 1992, 2006

Printed in France

Suggestions and criticisms concerning the form, content, and presentation of this book are invited. A form is provided at the end of this book for this purpose.

To order additional copies of this book or other Bull Technical Publications, you are invited to use the Ordering Form also provided at the end of this book.

## Trademarks and Acknowledgements

We acknowledge the right of proprietors of trademarks mentioned in this book.

AIX® is a registered trademark of International Business Machines Corporation, and is being used under licence.

UNIX® is a registered trademark in the United States of America and other countries licensed exclusively through the Open Group.

Linux® is the registered trademark of Linus Torvalds in the U.S. and other countries

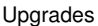

# **Table of Contents**

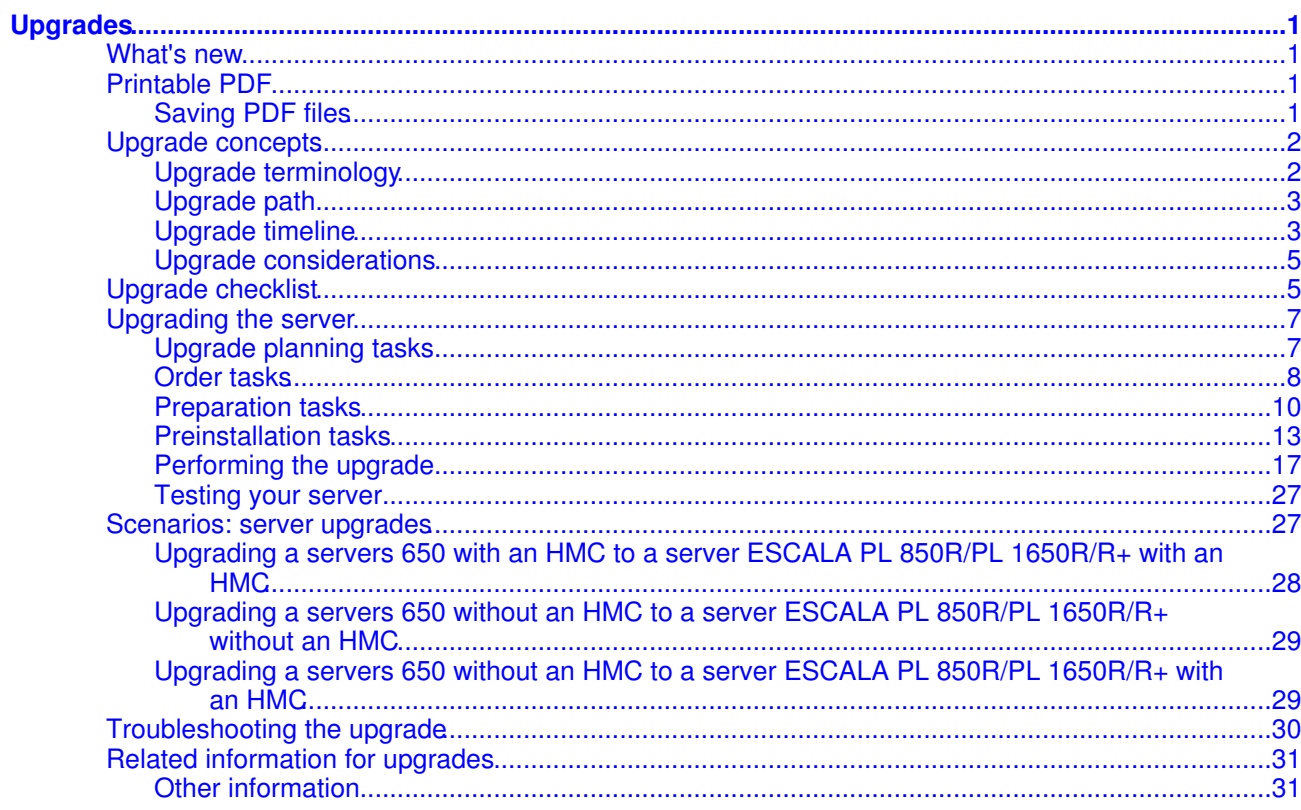

 $\mathbf i$ 

<span id="page-6-0"></span>You can migrate or upgrade AIX to a new release, upgrade your server model to a new model, or upgrade to a new hardware feature.

- **[What's new](#page-6-4)** •
- Learn about new or updated information for migrating or upgrading your server model to a new model. **[Printable PDF](#page-6-5)** •
- Use this to view and print a PDF of this information.
- **[Upgrade concepts](#page-7-2)** Learn about supported upgrade paths, upgrade considerations, and upgrade terminology. **[Upgrade checklist](#page-10-2)** •
	- View a list of tasks that you need to do to upgrade your server and who is responsible for each task. **[Upgrading the server](#page-12-2)** •
	- View information about upgrading your server, such as planning tasks to perform your upgrade. **[Scenarios: server upgrades](#page-32-2)** •
	- View scenarios for server upgrades. Use these scenarios to help you become familiar with the details involved with upgrading your server.
	- **[Troubleshooting the upgrade](#page-35-1)** Learn about upgrade-specific problems and solutions that might occur with servers.
	- **[Related information for upgrades](#page-36-2)** View information related to upgrades.

## <span id="page-6-4"></span><span id="page-6-1"></span>**What's new**

Learn about new or updated information for migrating or upgrading your server model to a new model.

The following articles contain new or updated information:

- [Upgrade timeline](#page-8-2) includes new information in the Postinstallation section of the upgrade stages table.
- [Troubleshooting the upgrade](#page-35-1) includes new troubleshooting information.

<span id="page-6-5"></span>**Parent topic:** [Upgrades](#page-6-0)

## <span id="page-6-2"></span>**Printable PDF**

Use this to view and print a PDF of this information.

To view or download the PDF version of this document, select Upgrades (about 983 KB).

You can view or download these related topics:

• Installing AIX (about 4,210 KB)

Use this information if you are installing, updating, or migrating the AIX operating system and related applications on your server.

• Partitioning for AIX with an HMC (about 490 KB)

#### <span id="page-6-3"></span>**Saving PDF files**

To save a PDF on your workstation for viewing or printing:

- 1. Right-click the PDF link in your browser.
- 2. Click the option that saves the PDF locally.
- 3. Navigate to the directory in which you want to save the PDF.

4. Click Save.

#### **Downloading Adobe Reader**

You need Adobe Reader installed on your system to view or print these PDFs. You can download a free copy from the [Adobe Web site](http://www.adobe.com/products/acrobat/readstep2.html) (www.adobe.com/products/acrobat/readstep2.html).

## **Parent topic:** [Upgrades](#page-6-0)

## <span id="page-7-2"></span><span id="page-7-0"></span>**Upgrade concepts**

Learn about supported upgrade paths, upgrade considerations, and upgrade terminology.

An upgrade is the process of changing from one server model, hardware feature, or software version to a new model, hardware feature, or software version while retaining the serial number of the source server.

**[Upgrade terminology](#page-7-3)** •

Understand upgrade terminology for new models.

- **[Upgrade path](#page-8-3)** •
- Learn about supported upgrade paths.
- **[Upgrade timeline](#page-8-2)** Determine how much time you need for an upgrade, and learn about the different stages of an upgrade.
- **[Upgrade considerations](#page-10-3)** Learn about what to consider before starting an upgrade for new models.

**Parent topic:** [Upgrades](#page-6-0)

## <span id="page-7-3"></span><span id="page-7-1"></span>**Upgrade terminology**

Understand upgrade terminology for new models.

Review the following information to become familiar with the terminology used to describe upgrades:

apply

A method of installing an update that provides a way to remove the fix and return to the previous level of the function

commit

A method of installing an update that does not allow you to remove the fix without also removing the base function.

fix

A temporary or interim change to use until the official update can be obtained and applied, usually applied using the **fixmgr** command. Also known as interim fix.

maintenance package

A group of fixes that are tested and released together in one package. Also known as recommended maintenance level, maintenance level, ML, fix pack, and recommended maintenance package.

migrate

1. To install a new version or release of a program to replace an earlier version or release.

2. To move data from one storage location to another.

migration

The installation of a new version or release of a program to replace an earlier version or release.

update

To apply fixes to a system. upgrade

1. To add or replace hardware or software with newer models or releases.

2. Any hardware or software change to a later release, or any hardware addition or software addition.

<span id="page-8-3"></span>**Parent topic:** [Upgrade concepts](#page-7-2)

## <span id="page-8-0"></span>**Upgrade path**

Learn about supported upgrade paths.

You can upgrade the 650 to a server ESCALA PL 850R/PL 1650R/R+.

You can upgrade the capacity of select models without upgrading to a new model by activating one or more standby processors on that server. Before you can upgrade your server, all of the processors on that server must be activated. For more information, see Power On Demand.

<span id="page-8-2"></span>**Parent topic: [Upgrade concepts](#page-7-2)** 

## <span id="page-8-1"></span>**Upgrade timeline**

Determine how much time you need for an upgrade, and learn about the different stages of an upgrade.

The following timeline describes common stages that occur during an upgrade. The timeline incorporates the entire process from when you first start planning for an upgrade until the time when you have finished preparing your target server for production. Listed next to each stage are more detailed descriptions that describe what the stage entails and what must be accomplished when you have finished the stage. In the right column of the table, you see an estimated amount of time that it takes to complete that stage. This time estimate applies to situations where there are resources dedicated to the tasks. For complex upgrades or situations where there are not dedicated resources, your upgrade might take longer.

Nearly all of the responsibilities for planning, ordering, preparing, and preinstalling are customer responsibilities. If you need assistance with these stages of the upgrade, services are available to assist you. When you have completed these stages, the authorized service provider performs the hardware upgrade at this time. Following the hardware upgrade, you are presented with the new server and its physical configuration for review.

Your unique upgrade might include some or all of the following upgrade stages.

| <b>Stage</b> | <b>Stage description</b>                                                                                                    | <b>Time required</b> |
|--------------|----------------------------------------------------------------------------------------------------|----------------------|
| Plan         | Develop a detailed project plan. Focus your plan on items such as a  2 weeks<br>solution, a task list, a timeline, and a project schedule. Determine<br>the hardware, software, and the services that are required for your<br>new server as a result of the solution that you want. You must also<br>determine the prerequisites that are required to support your new<br>hardware and software. Consider backup and recovery, time you<br>can afford to be down for the upgrade, and whether or not<br>side-by-side services will be needed. |                      |
| Order        | Analyze the detailed plan that you developed in the planning stage<br>with your reseller or marketing representative. Consider whether<br>your upgrade is feasible, the risk involved with your upgrade, and<br>whether your requirements will be met. If everything appears<br>acceptable after analyzing your detailed plan, place your order.                                                                                                    | 1 day                |
| Preparation  | Prepare your server for an upgrade. Tasks in this stage include the<br>following:                                                                                                    | 2 weeks              |
|              | • Preparing your environment and your server. This includes<br>adding, replacing, or removing a hardware feature,                                                                                                    |                      |

Table 1. Upgrade stages

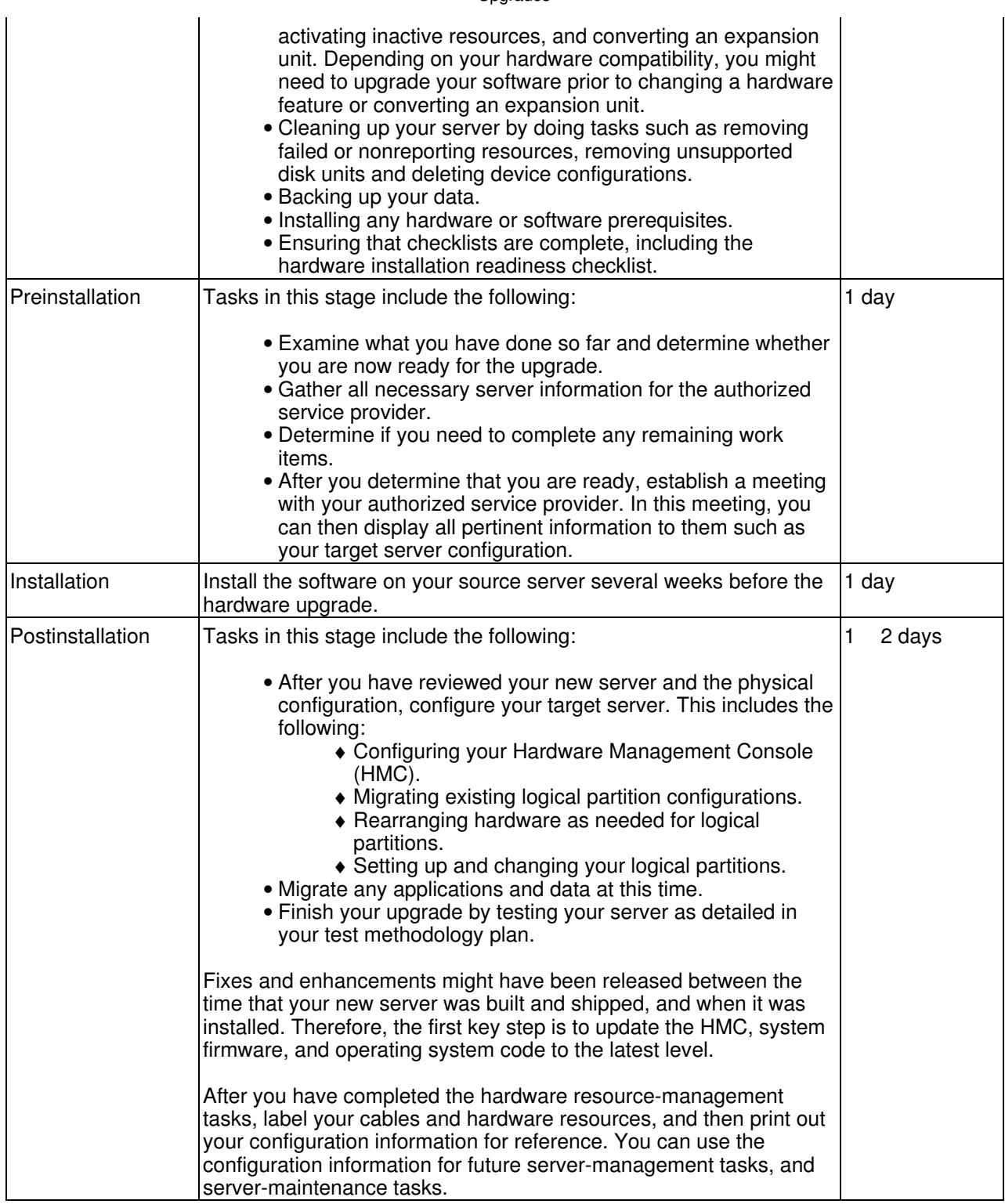

## Common deviations

There are many reasons or situations that might change the previous timeline. The following list includes a few of the more common deviations that might affect your timeline:

Unassigned resource •

If the resources are incorrectly assigned to the upgrade tasks, your upgrade can take longer. Ensure that you have the appropriate people and skills assigned to the correct upgrade tasks.

Logical partitions •

The preparation and installation time increases with each logical partition on the server. With proper planning and preparation, this should not be a problem; however, servers with multiple logical

partitions will require a longer timeline than servers with fewer partitions or servers with only one partition.

• Unsupported I/O devices

If you do not plan for the removal or replacement of unsupported I/O devices but realize during your upgrade that you have unsupported I/O devices, you must remove those devices, and perhaps replace those devices with supported I/O devices, which increases your timeline.

• Unsupported software

If your software is not properly planned, it might add several unexpected hours by forcing you to reschedule your upgrade to another time, or require that your upgrade be removed and rescheduled, which might result in additional costs. It is imperative that you understand what software is compatible with your server and hardware features. For example, if you are changing a hardware feature before upgrading your server, you might need to upgrade your software prior to making the hardware feature change depending on the requirements and compatibility of that hardware feature. If you do not need to upgrade your software during the preparation stage, you might need to during the installation stage as a requirement prior to upgrading your server.

<span id="page-10-3"></span>**Parent topic:** [Upgrade concepts](#page-7-2)

## <span id="page-10-0"></span>**Upgrade considerations**

Learn about what to consider before starting an upgrade for new models.

All upgrade situations are different. The following examples show possible upgrade scenarios:

- Replace an older server that will no longer be used with a new ESCALA PL 850R/PL 1650R/R+.
- Replace several older servers with one new, partitioned server ESCALA PL 850R/PL 1650R/R+ in a server consolidation.
- Convert an older server, into a server ESCALA PL 850R/PL 1650R/R+.

Analyzing your environment to determine what you will upgrade, both hardware and software, is critical for any type of upgrade. Consider the following issues when you are deciding to upgrade your server:

- What media will you use for backups and installations? One option for backups and installations is using CDs. You can also use the network and file systems.
- What operating system are you currently running? That version might not run on your new hardware, or you might need to upgrade to the latest recommended maintenance level.
- . What operating system is required on the new server?
	- AIX 5L Version 5.2 with the 5200-04 Technology Level or later is required to run a POWER5 ♦ server. If you are already running AIX 5.2, you must update to the latest recommended maintenance level.
	- AIX 5.3 is required to use shared processors or virtual I/O. If you are currently running AIX 5.1 ♦ or earlier, you must perform a migration installation to AIX 5.2 or AIX 5.3.
- What applications do you want to run on the new server? Ensure that the applications are certified on the level of operating system that you are running on the new server.
- . Is all of your current hardware supported on the new server? Some or all of the hardware might not be supported. .

<span id="page-10-2"></span>**Parent topic:** [Upgrade concepts](#page-7-2)

## <span id="page-10-1"></span>**Upgrade checklist**

View a list of tasks that you need to do to upgrade your server and who is responsible for each task.

Use this checklist as a guide to complete your upgrade. If you prefer not to use this checklist, you can read through all the tasks under [Upgrading the server.](#page-12-2) The tasks under that section are in the same order as they appear in this checklist.

If the responsibility states customer and reseller, ensure that you work in cooperation with your reseller to complete that task.

Several of the tasks below are embedded in other tasks. A higher-level task might state customer and reseller; however, the majority of the tasks within that section might be your responsibility, meaning that for a few of the tasks within that section, ensure that you work in cooperation with your reseller.

## **Before you begin**

The following checklist is broken into stages. Ensure that you understand the stages involved when upgrading your server before completing this checklist. To understand the basics of each stage and where certain tasks will fall, see [Upgrade timeline.](#page-8-2)

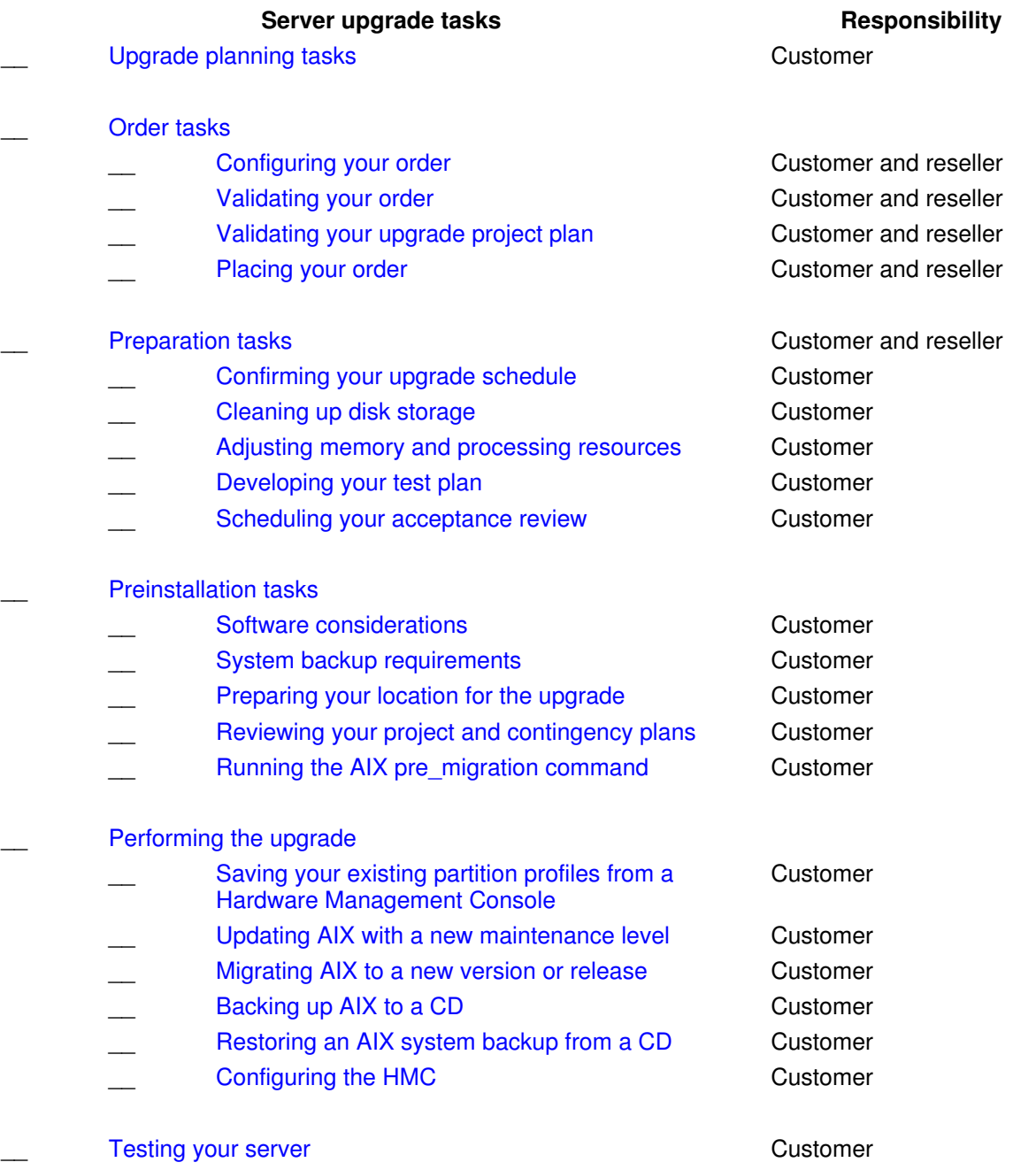

After you complete the tasks in the preceding checklist, and after the upgrade is complete, do the following:

## **After you finish**

\_\_ Consider examining your server's performance. For more information, see AIX 5L Performance Management Guide and AIX 5L Performance Tools Guide and Reference .

**Parent topic:** [Upgrades](#page-6-0)

## <span id="page-12-2"></span><span id="page-12-0"></span>**Upgrading the server**

View information about upgrading your server, such as planning tasks to perform your upgrade.

This topic explains in detail all the tasks that are listed in the upgrade checklist. They are listed in chronological order starting from the time you first start planning for your server upgrade until the time you have finished preparing your target server for production. These tasks are also separated into various stages, which are described in the upgrades concepts topic. See [Upgrade timeline](#page-8-2) for information about what each upgrade stage entails. To see all of these tasks, including who is responsible for each task, in a checklist format, see the [Upgrade checklist.](#page-10-2)

To upgrade your server, complete the tasks that are in the following stages:

- **[Upgrade planning tasks](#page-12-4)** •
- Understand the items to consider before you upgrade your server, including hardware, software, and the physical site preparation.
- **[Order tasks](#page-13-3)** Understand the order process, such as how to configure, validate, and place your order.
- **[Preparation tasks](#page-15-3)** Learn how to prepare your server for an upgrade, and complete other preparation tasks. **[Preinstallation tasks](#page-18-3)** •
- Find links to instructions for preparing for upgrade tasks.
- **[Performing the upgrade](#page-22-2)** Find instructions for performing upgrade tasks. **[Testing your server](#page-32-4)** •
- Learn about testing your server to ensure that your new system is running correctly.

**Parent topic:** [Upgrades](#page-6-0)

## **Related concepts**

[Upgrade checklist](#page-10-2)

## <span id="page-12-4"></span><span id="page-12-3"></span><span id="page-12-1"></span>**Upgrade planning tasks**

Understand the items to consider before you upgrade your server, including hardware, software, and the physical site preparation.

Read the items that you need to consider before you upgrade your server. These planning topics are essential and can assist you when planning for hardware, software, and the physical site preparation. For more information, see [Upgrade considerations.](#page-10-3)

You can help to minimize your downtime and make performing the upgrade easier by planning carefully. The many items that you need to consider before upgrading your server are included in a checklist for each server model. To review the checklist for your server, see the Planning checklist in the Planning topic.

## **Parent topic: [Upgrading the server](#page-12-2)**

## **Related concepts**

[Upgrade checklist](#page-10-2)

#### **Related tasks**

[Upgrading a servers 650 with an HMC to a server ESCALA PL 850R/PL 1650R/R+ with an HMC](#page-33-1)

<span id="page-13-3"></span>[Upgrading a servers 650 without an HMC to a server ESCALA PL 850R/PL 1650R/R+ without an HMC](#page-34-2) [Upgrading a servers 650 without an HMC to a server ESCALA PL 850R/PL 1650R/R+ with an HMC](#page-34-3)

## <span id="page-13-1"></span><span id="page-13-0"></span>**Order tasks**

Understand the order process, such as how to configure, validate, and place your order.

Use this information to learn the order process. Learn how to configure and validate your order as well as how your order is placed. In this stage, you and your reseller or authorized service provider must analyze your detailed plan that you developed in the previous step. Some items to be taken into consideration include whether your upgrade is feasible, the risk involved with your upgrade, and whether your requirements will be met. If everything appears acceptable after analyzing your detailed plan, place your order.

- **[Configuring your order](#page-13-4)** Learn how to develop a solution that is correct for you.
- **[Validating your order](#page-14-2)** Ensure that your order is complete.
- **[Validating your upgrade project plan](#page-14-3)** •
- Ensure that you have developed a thorough upgrade schedule and project plan. **[Placing your order](#page-15-4)** •

Understand who places your order and how your order will be placed.

**Parent topic:** [Upgrading the server](#page-12-2)

## **Related concepts**

[Upgrade checklist](#page-10-2)

## <span id="page-13-4"></span><span id="page-13-2"></span>**Configuring your order**

Learn how to develop a solution that is correct for you.

After planning for your upgrade, determine if your solution is correct and available. The configurator tool performs the following tasks:

- Validating your hardware and software order
- Analyzing possible problems with disk space and console requirements
- Analyzing performance, I/O structure, and server availability
- Providing a price estimate for your new solution
- Validating combinations of hardware and software based on your configuration and order availability

Your reseller assists you when using the configurator tool.

**Parent topic:** [Order tasks](#page-13-3)

#### **Related concepts**

[Upgrade checklist](#page-10-2)

## <span id="page-14-2"></span><span id="page-14-0"></span>**Validating your order**

Ensure that your order is complete.

Finalize your order based on your solution by completing a solutions assurance review. Validate the following items with your reseller or marketing representative when you examine your order:

- The target server meets your performance requirements.
- Thorough hardware and feature placement and cabling plans are available.
- Software requirements are identified for all logical partitions.
- Data, hardware configuration, and business continuity requirements can be maintained.
- Customer acceptance criteria is established.
- The backup plan is supported.
- The LPAR Validation Tool (LVT) information, which is used to plan LPAR configurations, is appropriate.

**Parent topic:** [Order tasks](#page-13-3)

## **Related concepts**

[Upgrade checklist](#page-10-2)

## <span id="page-14-3"></span><span id="page-14-1"></span>**Validating your upgrade project plan**

Ensure that you have developed a thorough upgrade schedule and project plan.

Ensure that your upgrade project plan is extensive and detailed. Validate that your plan includes the following information:

- A list of responsibilities for the tasks involved in an upgrade
- The skills and people that have been assigned to complete the tasks
- Adequate backup or contingency plans
- A contact list for the people assigned to the upgrade tasks
- An upgrade schedule that includes your dependencies, expectations, and limitations

Items that are billable during or after the upgrade include the following:

- Rearranging existing hardware that is not required to physically install new items
- Developing a plan that lists unnecessary actions where the same result can be attained without those actions
- . Moving items that are not affected by your new hardware, or moving items to provide for placement of your new hardware for items other than placing them in a supported location within the system. For example, supporting a specific environment, such as placement for logical partitioning or clustering considerations, is considered a billable item.

**Parent topic:** [Order tasks](#page-13-3)

## **Related concepts**

[Upgrade checklist](#page-10-2)

## <span id="page-15-4"></span><span id="page-15-1"></span>**Placing your order**

Understand who places your order and how your order will be placed.

Place your order with your reseller or authorized service provider after you have configured and validated it. Your reseller or authorized service provider ensures that your order has been properly placed and that everything is correct. They also ensure that you sign your contract. Your reseller or authorized service provider confirms with you what parts or features will be returned at the conclusion of the upgrade.

**Parent topic:** [Order tasks](#page-13-3)

## **Related concepts**

[Upgrade checklist](#page-10-2)

## <span id="page-15-3"></span><span id="page-15-2"></span><span id="page-15-0"></span>**Preparation tasks**

Learn how to prepare your server for an upgrade, and complete other preparation tasks.

During this stage, you prepare your server for an upgrade. The major tasks associated with this stage include adding, replacing, or removing a hardware feature, activating inactive resources, and converting expansion units. You must also clean up and back up your server, and ensure that your target console is prepared and running, and develop a test plan.

- **[Confirming your upgrade schedule](#page-16-2)** Understand who should confirm your upgrade schedule. **[Cleaning up disk storage](#page-16-3)** •
- Understand why and how to clean up your disk storage. **[Adjusting memory and processing resources](#page-17-2)** •
- Understand why and how to adjust memory and processing resources.
- **[Developing your test plan](#page-17-3)** Understand how to develop acceptance criteria, a test plan, and a test schedule.
- **[Scheduling your acceptance review](#page-18-4)** Understand why you need an acceptance review and who should be involved.

**Parent topic: [Upgrading the server](#page-12-2)** 

#### **Related concepts**

[Upgrade checklist](#page-10-2)

## <span id="page-16-2"></span><span id="page-16-0"></span>**Confirming your upgrade schedule**

Understand who should confirm your upgrade schedule.

Confirm your schedule with all parties involved. By confirming your schedule, you ensure that everyone understands when the upgrade tasks will be completed and that they must be available to support the portion of the upgrade for which they are responsible if questions or problems arise. Resolve any potential conflicts immediately.

**Parent topic: [Preparation tasks](#page-15-3)** 

## **Related concepts**

[Upgrade checklist](#page-10-2)

## <span id="page-16-3"></span><span id="page-16-1"></span>**Cleaning up disk storage**

Understand why and how to clean up your disk storage.

It is important that you clean up your disk storage before you back up your data and eventually perform your upgrade. Cleaning up your disk storage is important for several reasons:

- It shortens the amount of time it takes you to back up your data.
- It might improve performance.
- It frees up additional storage space.
- If it is necessary to perform an unplanned recovery from media, your recovery time is shorter.

## **Related concepts**

[Upgrade checklist](#page-10-2)

## <span id="page-17-2"></span><span id="page-17-0"></span>**Adjusting memory and processing resources**

Understand why and how to adjust memory and processing resources.

If your target server or partition has already been set up and you realize there is inadequate processor or memory, you can adjust these without having to re-create the partition. If the target server has fewer processors than the source server, you must adjust the configuration on the source server to reflect the target server's processing resources. If the target server has less memory than the source server, you can adjust the minimum memory values per logical partition.

For more information on adjusting processing power, see Dynamically managing processing power. For more information about adjusting memory, see Dynamically managing memory.

**Parent topic: [Preparation tasks](#page-15-3)** 

## **Related concepts**

[Upgrade checklist](#page-10-2)

## <span id="page-17-3"></span><span id="page-17-1"></span>**Developing your test plan**

Understand how to develop acceptance criteria, a test plan, and a test schedule.

Before you develop your test plan, determine your acceptance criteria. These criteria must establish the requirements and steps it will take to return your new server to the appropriate level of function, performance, availability and risk following the upgrade. These criteria will help promote a quick and easy transition from the time when the authorized service provider presents the server to you until you formally accept your new server.

When developing your test plan, assess your business situation to determine the level of testing that you need. Examine the risk involved by not testing and whether that risk justifies the time, expense, and resources required to complete the test.

After you have determined the preliminary tasks, your next step is to develop your actual test plan, which should be partially based on your criteria and risk assessment. To continue developing your test plan, complete the following tasks:

- 1. Identify focus areas to be covered by testing
- 2. Identify resources that can support this testing

3. Assign appropriate personnel to develop a test strategy and test schedule

After you have covered those tasks, your next steps are to:

- 1. Develop a test strategy, plan, and timeline
- Ensure that you have enough resources to complete your test. Consider the following resources: 2.
	- ♦ Hardware
	- ◆ Software
	- ♦ Labor
	- ♦ Tools
	- ♦ Licenses
	- ♦ Location
- 3. Verify that you have taken into consideration physical planning and installation requirements
- 4. Develop a test schedule

Review your plan thoroughly before implementing it. Use this review to focus on your timeline, requirements, cost, and steps necessary to complete your plan.

**Parent topic: [Preparation tasks](#page-15-3)** 

#### **Related concepts**

[Upgrade checklist](#page-10-2)

## <span id="page-18-4"></span><span id="page-18-1"></span>**Scheduling your acceptance review**

Understand why you need an acceptance review and who should be involved.

The acceptance review is a meeting where you can evaluate whether the hardware configuration matches your plan. At the meeting, include the service provider and anyone else who needs to evaluate the new server. The service provider presents the new server and its physical configuration to you.

You use the information provided by the service representative to prepare the server for production. Therefore, it is important to determine whether the current server hardware configuration matches your plan.

**Parent topic: [Preparation tasks](#page-15-3)** 

#### **Related concepts**

[Upgrade checklist](#page-10-2)

## <span id="page-18-3"></span><span id="page-18-2"></span><span id="page-18-0"></span>**Preinstallation tasks**

Find links to instructions for preparing for upgrade tasks.

The major tasks in this stage include reviewing system requirements, preparing your location, and reviewing your project and contingency plans.

Use this stage as a checkpoint to examine what you have done so far and to determine whether you are now ready for the upgrade. Also, gather all necessary information for the authorized service provider. Determine if any tasks still exist that need to be done. If you determine that you are ready, your next step is to establish a meeting with your authorized service provider. In this case, you can then show them all pertinent information.

**• [Software considerations](#page-19-1)** 

Understand the software issues to consider before you perform an upgrade.

- **[System backup requirements](#page-20-2)** Understand ways to back up your current server before you perform an upgrade. Before performing an upgrade, you can back up your server using a mksysb image or alternate disk installation.
- **[Preparing your location for the upgrade](#page-20-3)** Understand the tasks that you must complete to prepare your location for the upgrade. Use this information to understand what you need to do to ensure that your location is ready for the authorized service provider and the upgrade.
- **[Reviewing your project and contingency plans](#page-21-2)** Learn how to validate that your project and contingency plans are thorough and correct. **• [Running the AIX pre\\_migration command](#page-21-3)**
- Learn how to run the AIX **pre\_migration** command.

**Parent topic:** [Upgrading the server](#page-12-2)

## **Related concepts**

[Upgrade checklist](#page-10-2)

## **Related tasks**

[Upgrading a servers 650 with an HMC to a server ESCALA PL 850R/PL 1650R/R+ with an HMC](#page-33-1)

<span id="page-19-1"></span>[Upgrading a servers 650 without an HMC to a server ESCALA PL 850R/PL 1650R/R+ without an HMC](#page-34-2) [Upgrading a servers 650 without an HMC to a server ESCALA PL 850R/PL 1650R/R+ with an HMC](#page-34-3)

## <span id="page-19-0"></span>**Software considerations**

Understand the software issues to consider before you perform an upgrade.

Many options are available for upgrading an existing AIX environment. You can use the following methods to upgrade an existing environment:

Using a mksysb backup image

If you can migrate your server to AIX 5L Version 5.2 with the 5200-04 Technology Level or later, you can create a mksysb backup image of the older server. You can then use the mksysb image to reinstall AIX on the new server.

Using alternate disk migration

If you want to decrease the amount of time that your production environment is down, you can use the **nimadm** command to perform an alternate disk migration. This method requires more resources than the other methods. You must have an existing AIX Network Installation Management (NIM) master that is running the same version of AIX to which you are migrating the new server.

## **Parent topic: [Preinstallation tasks](#page-18-3)**

## <span id="page-20-2"></span><span id="page-20-0"></span>**System backup requirements**

Understand ways to back up your current server before you perform an upgrade. Before performing an upgrade, you can back up your server using a mksysb image or alternate disk installation.

Before you perform any upgrade tasks, verify that you have a current system backup in the AIX environment of your rootvg and all of your data. An AIX system backup is called a mksysb image. You can either create a mksysb backup image or use alternate disk installation.

If you create a mksysb backup image, you can record a backup on any of the following media:

- Tape
- Network file system
- CD-RW
- DVD-RW
- DVD-RAM

To make recovery flexible and reliable, back up to more than one media if possible. For additional information on creating a mksysb backup, see Creating system backups.

To back up your system using alternate disk installation, you can clone a copy of your running system to another drive. For additional information about using alternate disk installation, see Alternate disk installation.

**Parent topic: [Preinstallation tasks](#page-18-3)** 

## **Related concepts**

[Upgrade checklist](#page-10-2)

## <span id="page-20-3"></span><span id="page-20-1"></span>**Preparing your location for the upgrade**

Understand the tasks that you must complete to prepare your location for the upgrade. Use this information to understand what you need to do to ensure that your location is ready for the authorized service provider and the upgrade.

To prepare your location for the upgrade, perform the following tasks:

- Validate that all of your existing cables are labeled appropriately with the port and location where they plug into the server and the destination information on both ends.
- Assemble and lay out all of the new cables. The service provider connects the cables to your new server.
- · Install any network or telephone connections such as twinaxial, coaxial, telephone twisted pair, or Ethernet cables.
- Rearrange hardware, whenever possible, to ensure that it is located in its final location. This might involve billable services, and you might need to have a plan to determine when the hardware relocation activity should occur.

- Prepare a work space that provides enough room for the service provider to lay out their ESD-protective mat and display I/O and other items.
- Validate that when the service provider arrives, the server is available to the service provider with all users off the machine and no production jobs running. This allows the service provider to power off the machine and perform other jobs.

**Parent topic: [Preinstallation tasks](#page-18-3)** 

#### **Related concepts**

[Upgrade checklist](#page-10-2)

## <span id="page-21-2"></span><span id="page-21-0"></span>**Reviewing your project and contingency plans**

Learn how to validate that your project and contingency plans are thorough and correct.

Review your project plan to ensure that you have correctly planned for everything in the upgrade. This prepares you for the installation and post-installation stages. Also, understand all billable items and the responsibilities of all the parties involved.

Discuss your target hardware configuration with your reseller or marketing representative. Focus on any changes that you want to make because they need to be examined to determine if additional services are required and if they might cause any problems with the configuration.

In the event that you experience problems during an upgrade, ensure that you understand your recovery or installation backout plan when reviewing your contingency plans. A contingency plan should include the following items:

- Alternate site processing
- Alternate backup schedule
- Availability of a backup server to run critical applications

**Parent topic: [Preinstallation tasks](#page-18-3)** 

## **Related concepts**

[Upgrade checklist](#page-10-2)

## <span id="page-21-3"></span><span id="page-21-1"></span>**Running the AIX pre\_migration command**

Learn how to run the AIX **pre\_migration** command.

Before you migrate AIX, ensure that your server does not have existing installation issues.

If you are migrating to AIX 5.2 or later, you can run the **pre\_migration** command on the CD that runs a set of tests and verifications on your server before you start the migration process. All output from the **pre\_migration** command is saved in the /home/pre\_migration.date directory. To run the **pre\_migration** command, complete the following steps:

- 1. Mount the AIX 5.2 or AIX 5.3 CD using the following command:
- # mount -v cdrfs -o ro /dev/cd0 /mnt
- 2. Copy the script to your server. The script is located in the /mnt/usr/lpp/bos/pre\_migration directory. Run the following command:
- # cp /mnt/usr/lpp/bos/pre\_migration /tmp/pre\_migration 3. Run the script using the following command:
	- # /tmp/pre\_migration

The script performs the following checks:

- Placement and size of boot logical volume
- Requirements for disk space
- Verification of current system installation

If any problems are found, they are logged and reported to you. The premigration script does not make any changes on the server. The script verifies the current environment and checks for specific circumstances that might cause problems during a migration.

Run the premigration script before starting any migration, including alternate disk migration. Although all of the checks are also done before migration, it is easier to correct problems on a running server.

**Parent topic: [Preinstallation tasks](#page-18-3)** 

#### **Related concepts**

[Upgrade checklist](#page-10-2)

## <span id="page-22-2"></span><span id="page-22-1"></span><span id="page-22-0"></span>**Performing the upgrade**

Find instructions for performing upgrade tasks.

This topic describes how to upgrade your server. Before you begin these tasks, complete the necessary steps in [Upgrade planning tasks.](#page-12-3) Depending on which scenario you are using, performing an upgrade includes a subset of the following steps:

- 1. [Saving your existing partition profiles from a Hardware Management Console](#page-23-1) Learn how to save your existing partition profiles from a Hardware Management Console (HMC).
- 2. [Updating AIX with a new maintenance level](#page-24-1) Update your current maintenance level of AIX to a new maintenance level of AIX.
- [Migrating AIX to a new version or release](#page-26-1) 3. Learn how to migrate a server from an earlier version or release of AIX to AIX 5.3.
- 4. [Backing up AIX to a CD](#page-29-1)
- Learn how to back up your current environment and then restore it on your new server.
- 5. [Restoring an AIX system backup from a CD](#page-30-1)
- Learn how to update your partition profiles on the new server.

**Parent topic: [Upgrading the server](#page-12-2)** 

**Related concepts**

[Upgrade checklist](#page-10-2)

## <span id="page-23-1"></span><span id="page-23-0"></span>**Saving your existing partition profiles from a Hardware Management Console**

Learn how to save your existing partition profiles from a Hardware Management Console (HMC).

You can use this procedure to save the logical partition definition information from a POWER4 HMC. In this procedure, the managed server is named 7038-6M2\*10A59BC.

The following steps show you how to use the HMC to save the logical partition definition information:

- 1. Log in to the POWER4 HMC that is connected to the managed server using an SSH client application.
- 2. Run the lssyscfg command to list all the partitions on the server, as follows:

lssyscfg -r lpar -m "7038-6M2\*10A59BC" -F name

- 3. Save this information. For example:
	- a. On your local system, redirect the output to a file when you issue the ssh command. For example, type the following:
- ssh username@hmchostname lssyscfg -r lpar -m "7038-6M2\*10A59BC" -F name > outputfile 4. On the POWER4 HMC, run the lssyscfg command to list the partition profiles for each partition on the server, as follows (where  $name\_from\_step2$  is one of the partition names returned in step 2):

lssyscfg -r prof -m "7038-6M2\*10A59BC" -p name\_from\_step2 // -F name:boot\_mode:desired\_cpu:minimum\_cpu:maximum\_cpu:desired\_mem:minimum\_mem:maximum\_mem:// desired\_io:required\_io:service\_authority:sfp\_surveillance:sni\_device\_id

**Note:** You do not need to perform this step for the FullSystemPartition name that was returned in step 2.

- 5. Save this information. For example:
	- a. On your local system, redirect the output to a file when you issue the ssh command. For example, type the following:
- ssh username@hmchostname lssyscfq -r lpar -m "7038-6M2\*10A59BC" -F name > outputfile 6. On the POWER4 HMC, run the **Ishwres** command to list all the slot information for the server, as well as the partition that the slot is assigned, as follows:

lshwres -m "7038-6M2\*10A59BC" -r slot -F phys\_loc:drawer\_id:slot\_id:slot\_type:assigned\_to 7. Save this information. For example:

a. On your local system, redirect the output to a file when you issue the ssh command. For example, type the following:

After you have saved the partition profile information, do the following:

- 1. Use the HMC to create an AIX logical partition and partition profile on your new server. For more information, see Configuring AIX logical partitions.
- 2. Update your partition profile on the new server using the information from the partition profile that you saved. For more information, see [Restoring an AIX system backup from a CD.](#page-30-1)

**Parent topic:** [Performing the upgrade](#page-22-2) **Next topic:** [Updating AIX with a new maintenance level](#page-24-1)

**Related concepts**

[Upgrade checklist](#page-10-2)

**Related information** HMC **lssyscfg** command

<span id="page-24-1"></span>HMC **lshwres** command

## <span id="page-24-0"></span>**Updating AIX with a new maintenance level**

Update your current maintenance level of AIX to a new maintenance level of AIX.

Your current version and release of AIX must match the level of AIX to which you are updating.

Before you update AIX, review the information in [Saving your existing partition profiles from a Hardware](#page-23-0) [Management Console.](#page-23-0)

**Attention:** This procedure requires that you restart AIX. Whenever you restart AIX, schedule your downtime when it least impacts your workload to protect yourself from a possible loss of data or functionality. Before you update AIX with a new maintenance level, ensure that you have reliable backups of your data and any customized applications or volume groups. For instructions on how to create a system backup, see Creating system backups.

The following steps show you how to use a CD-ROM or DVD device to update AIX with a new maintenance level.

Step 1. Prepare for the update procedure

Before starting the update procedure, complete the following prerequisites:

- You must be logged in to the server as the root user.
- Either insert the media that contains the optional software or service updates into the appropriate drive or know the local or routed path to the software.

- . If system files have been modified, back them up separately before updates are applied, because the update process might replace configuration files.
- Before you begin the update procedure, ensure that other users who have access to your server are logged off.
- Verify that your applications run on the new AIX maintenance level.
- Verify that all currently installed software is correctly entered in the Software Vital Product Database (SWVPD), by using the **lppchk** command. To verify that all filesets have all required requisites and are completely installed, type the following:

#### # lppchk -v

- Check that your hardware microcode is up-to-date.
- Ensure that all requisite hardware, including any external devices (such as tape drives or CD or DVD-ROM drives), are physically connected and powered on. If you need further information, refer to the hardware documentation that accompanied your server.
- Use the errpt command to generate an error report from entries in the system error log. To display a detailed report, type the following command:

# errpt -a

- Ensure that adequate disk space and memory are available. For additional release information, see the AIX Release Notes that correspond to the maintenance level that you are installing.
- Make a backup copy of your server software and data. For instructions on how to create a system backup, see Creating system backups.

You can perform the update procedure either using the SMIT interface or the command line. Use one of the following sets of instructions, depending on whether you are using the SMIT interface or the command line:

Step 2. Perform the update procedure using the SMIT interface

- 1. Insert the AIX maintenance level CD into the CD-ROM or DVD device.
- 2. Type smitty update\_all at the command line.
- 3. Type or select the input device that contains the AIX maintenance level CD, and then press Enter.
- Type or select values in all entry fields, and then press Enter. 4.

When you press Enter to start the installation, the COMMAND STATUS panel is displayed. As the installation proceeds, a series of messages is displayed. The amount of time that the installation takes varies depending on your server and the software that you are installing and updating.

When the installation is complete, the panel returns to the top of the list of messages that are displayed during installation. The Command: status field on the COMMAND STATUS panel changes to OK or failed. OK indicates that the installation ran to completion, although some filesets might not have installed successfully. The failed status means that there was a problem with the installation. Although a preview installation always finishes with an OK status, always check the summaries.

- 5. Press F10 (or Esc+0) to exit SMIT.
- 6. Review the smit.log file (/smit.log or /home/user\_id/smit.log).
- 7. Remove all installation media for the maintenance level from the drives.
- 8. When you are directed, restart your server by typing the following command:

# shutdown -Fr

Step 2. Perform the update procedure using the command line

1. Use the **install\_all\_updates** command to install all installp updates on the /dev/cd0 device and to verify the current recommended maintenance level:

# install\_all\_updates -d /dev/cd0

- 2. Remove all installation media for the maintenance level from the drives.
- 3. When you are directed, restart your server by typing the following command:

# shutdown -Fr

For more information about the **install\_all\_updates** command, see the **install\_all\_updates** command in the AIX 5L Commands Reference.

Step 3. Verify server configuration after installation

After the update procedure is complete and AIX has been restarted, verify the server configuration, as follows:

- 1. Verify that all currently installed software is correctly entered in the Software Vital Product Database (SWVPD), by using the **lppchk** command. To verify that all filesets have all required requisites and are completely installed, type the following:
- # lppchk -v
- 2. Use the **errpt** command to generate an error report from entries in the system error log. To display a detailed report, type the following:

# errpt -a

**Parent topic:** [Performing the upgrade](#page-22-2) **Previous topic:** [Saving your existing partition profiles from a Hardware](#page-23-1) [Management Console](#page-23-1) **Next topic:** [Migrating AIX to a new version or release](#page-26-1)

**Related concepts**

[Upgrade checklist](#page-10-2)

**Related information** Creating system backups

<span id="page-26-1"></span>Migrating AIX

## <span id="page-26-0"></span>**Migrating AIX to a new version or release**

Learn how to migrate a server from an earlier version or release of AIX to AIX 5.3.

Using this procedure, you can migrate a server from an earlier version or release of AIX to AIX 5.3. Before you migrate AIX, review the information in [Saving your existing partition profiles from a Hardware](#page-23-0) [Management Console.](#page-23-0) In this procedure, you perform a migration installation from an earlier version or release of AIX to AIX 5.3 using the following options:

- Use English as the primary language
- Use the default options in the **Advanced Options** menu

If you are overwriting an existing server, get the TCP/IP information before you begin this procedure.

**Attention:** This procedure requires shutting down and reinstalling the base operating system. Whenever you reinstall any operating system, schedule your downtime when it least impacts your workload to protect yourself from a possible loss of data or functionality. Before you perform a migration installation, ensure that you have reliable backups of your data and any customized applications or volume groups. For instructions on how to create a system backup, see Creating system backups.

Use the following steps to use the server's built-in CD-ROM device to perform a migration installation of the base operating system. For information about preparing for the migration, see [Preinstallation tasks.](#page-18-2)

Step 1. Boot from the AIX product CD

**Before you begin:** Ensure that you run the **pre\_migration** command and that you are logged in as the root user. For more information about running the **pre\_migration** command, see [Running the AIX pre\\_migration](#page-21-1) [command.](#page-21-1)

- 1. If they are not already on, turn on your attached devices.
- 2. Insert the AIX Volume 1 CD into the CD-ROM device.
- 3. Verify that the boot list is set to boot from the CD-ROM device, by typing the following command:

# bootlist m normal

4. Add the CD-ROM device to the boot list, if the CD-ROM device is not in the boot list. For example, to add the cd0 device to the boot list to include both the CD-ROM device and the hard disk in the boot list, type the following command:

# bootlist m normal o cd0 hdisk0

5. Restart the server by typing the following command:

# shutdown -r

6. When the server beeps twice, press F5 on the keyboard (or  $5$  on a nongraphical terminal). If you have a graphics display, the keyboard icon is displayed when the beeps occur. If you have a nongraphical terminal (also called a tty terminal), the word keyboard is displayed when the beeps occur.

**Note:** If your server does not boot using the F5 key (or the 5 key on a nongraphical terminal), see your hardware documentation for information about how to start your server from an AIX product CD.

- 7. Select the server console by pressing F1 (or 1 on a nongraphical terminal), and then press Enter.
- 8. Select the English language for the BOS Installation menus by typing a  $1$  at the Choice field, and then
- press Enter. The Welcome to Base Operating System Installation and Maintenance menu opens.
- 9. Type 2 to select 2 Change/Show Installation Settings and Install in the Choice field, and then press Enter.

 Welcome to Base Operating System Installation and Maintenance Type the number of your choice and press Enter. Choice is indicated by >>>. 1 Start Install Now with Default Settings 2 Change/Show Installation Settings and Install 3 Start Maintenance Mode for System Recovery 88 Help ? 99 Previous Menu >>> Choice 1: 2

- Step 2. Verify migration installation settings and begin installation
	- 1. Verify that migration is the method of installation. If migration is not already selected as the method of installation, select it now. Select the disk or disks that you want to install.

```
 1 System Settings:
     Method of Installation.............Migration
      Disk Where You Want to Install.....hdisk0
```
- 2. Select Primary Language Environment Settings (AFTER Install).
- 3. Type 3, and then press Enter to select More Options. To use the Help menu to learn more about the options available during a migration installation, type 88, and then press Enter in the Installation Options menu. For more information about the installation options available in AIX 5.3, see BOS installation options.
- 4. Verify the selections in the Migration Installation Summary panel, and then press Enter.
- 5. When the Migration Confirmation menu is displayed, follow the menu instructions to list the server information, or continue with the migration by typing 0 and then pressing Enter.

```
 Migration Confirmation
```
 Either type 0 and press Enter to continue the installation, or type the number of your choice and press Enter. 1 List the saved Base System configuration files which will not be merged into the system. These files are saved in /tmp/bos. 2 List the filesets which will be removed and not replaced. 3 List directories which will have all current contents removed. 4 Reboot without migrating. Acceptance of license agreements is required before using system. You will be prompted to accept after the system reboots. >>> 0 Continue with the migration. 88 Help ? +--------------------------------------------------------------------------- WARNING: Selected files, directories, and filesets (installable options) from the Base System will be removed. Choose 2 or 3 for more information.

>>> Choice0:

Step 3. Verify server configuration after installation

After the migration is complete, the server restarts. Verify the server configuration, as follows:

1. On servers with a graphics display, after a migration installation, the Configuration Assistant opens. On servers with a nongraphical display, after a migration installation, the Installation Assistant opens.

For more information about the Configuration Assistant or the Installation Assistant, see Configuring AIX.

- 2. Select the Accept Licenses option to accept the electronic licenses for the operating system.
- 3. Verify the administrator (root user) password and network communications (TCP/IP) information.

Use any other options at this time. You can return to the Configuration Assistant by typing **configassist** or the Installation Assistant or by typing **smitty assist** at the command line.

- 4. Select Exit the Configuration Assistant and select Next. Or, press F10 (or  $\texttt{esc}+0$ ) to exit the Installation Assistant.
- 5. If you are in the Configuration Assistant, select Finish now, and do not start Configuration Assistant when restarting AIX and select Finish.
- 6. When the login prompt is displayed, log in as the root user to perform system administration tasks.
- 7. Run the **post\_migration** command, which is located in the **/user/lpp/bos** directory on your server.
- 8. Verify the output files, which are saved in the **/home/post\_migration.date** directory.

**Parent topic:** [Performing the upgrade](#page-22-2) **Previous topic:** [Updating AIX with a new maintenance level](#page-24-1) **Next topic:** [Backing up AIX to a CD](#page-29-1)

**Related concepts**

[Upgrade checklist](#page-10-2)

<span id="page-29-1"></span>Migrating AIX Configuring AIX BOS installation options

## <span id="page-29-0"></span>**Backing up AIX to a CD**

Learn how to back up your current environment and then restore it on your new server.

This procedure provides information about how to back up the AIX operating system to a CD. This procedure assumes that your server might not have a CD-R or CD-RW drive. If your server does not have a CD-R or CD-RW drive, you can back up AIX to a file, and then FTP the AIX backup file to a server that does have a CD-R or CD-RW drive.

This procedure involves performing the following tasks:

- 1. Backing up AIX to an ISO image file
- 2. Transferring the ISO image to another server
- 3. Burning the ISO image to a CD

The following steps show you how to back up the AIX operating system to a CD.

- 1. Log in to the server as the root user.
- 2. Verify your running server.
- 3. Check the firmware code level from AIX, and update the firmware, if necessary.
- 4. Use the **errpt** command to generate an error report from entries in the system error log. To display a complete detailed report, type the following command:

# errpt -a

**Note:** There must be adequate disk space and memory available. For additional release information, see the AIX 5L Release Notes.

5. Run the smitty mkcd command as follows

# smitty mkcd

- Select No from the Use an existing mksysb image menu. Selecting No allows you to create a new 6. system backup that reflects your current running environment.
- 7. Select the options that are appropriate to your environment from the Back Up This System to CD menu. You can also leave the default options as they are.
- 8. Select Yes for the Do you want the CD to be bootable option.
- 9. Select No for the Remove final images after creating CD option.
- 10. Select No for the Create the CD now option.
- 11. Press Enter to begin the system backup creation when you finish making selections. When the operation completes successfully, there is a file or files located in the **/mkcd/cd\_images** directory.
- 12. Transfer the ISO backup image to a server that has a CD-R or CD-RW device.
- 13. Create a bootable CD from the ISO backup image using the CD-burning software available in your environment.

**Parent topic:** [Performing the upgrade](#page-22-2) **Previous topic:** [Migrating AIX to a new version or release](#page-26-1) **Next topic:** [Restoring an AIX system backup from a CD](#page-30-1)

[Upgrade checklist](#page-10-2)

## <span id="page-30-1"></span><span id="page-30-0"></span>**Restoring an AIX system backup from a CD**

Learn how to update your partition profiles on the new server.

In this procedure, you restore an AIX system backup, also called a **mksysb**, on a logical partition using the logical partition's CD-ROM device. This procedure assumes that there is a Hardware Management Console (HMC) attached to the managed server.

**Note:** Ensure that you follow the sequence of steps for the installation method that you choose. Within each procedure, some steps are completed in AIX and some steps are completed using the HMC interface.

#### **Prerequisites**

Before you begin this procedure, ensure that you have already used the HMC to create an AIX logical partition and partition profile with the information from [Saving your existing partition profiles from a Hardware](#page-23-0) [Management Console.](#page-23-0) Ensure that the AIX logical partition has the following resources assigned:

- A device adapter attached to the DVD or CD-ROM drive
- A network adapter
- A hard disk with the minimum amount of space needed for AIX

Set the boot mode for this partition to be **Normal** mode. After you have successfully created the logical partition and partition profile, leave the logical partition in the Ready state.

Step 1. Activate and install the partition (performed in the HMC interface)

- 1. Insert the AIX system backup CD into the CD device of the AIX logical partition.
- 2. Right-click the partition to open the menu.
- 3. Click **Activate**. The **Activate Partition** menu opens with a selection of partition profiles. Ensure that the correct profile is highlighted.
- Click **Open a terminal window or console session** from the menu to open a virtual terminal (vterm) 4. window.
- 5. Click **Advanced** to open the **Advanced options** menu.
- 6. Click **SMS** for the Boot mode.
- 7. Click **OK** to close the **Advanced options** menu.
- 8. Click **OK** again. A vterm window opens for the partition.

Step 2. Select the boot device

**Note:** The default password for the administrator is admin.

In the SMS menu on the vterm window, complete the following steps:

#### 1. Press the 5 key, and then press Enter to select 5. Select Boot Options.

Firmware ------------------------------------------------------------------------------- Main Menu 1. Select Language 2. Setup Remote IPL (Initial Program Load) 3. Change SCSI Settings 4. Select Console 5. Select Boot Options ------------------------------------------------------------------------------- Navigation Keys: ------------------------------------------------------------------------------- Type the number of the menu item and press Enter or select Navigation Key: 5 2. Press the 2 key, and then press Enter to select **2. Select Boot Devices**. 3. Press the 1 key, and then press Enter to select **1. Select 1st Boot Device**. 4. Press the 3 key, and then press Enter to select **3. CD/DVD**. 5. Select the media type that corresponds to the CD-ROM device, and then press Enter. 6. Select the device number that corresponds to the CD-ROM device, and then press Enter. Set the boot sequence to configure the first boot device. The CD-ROM device is now the first device 7. in the Current Boot Sequence list.

8. Press the x key to exit the SMS menu and confirm that you want to exit SMS.

Step 3. Restore the AIX system backup

Install the AIX system backup, as follows:

**Note:** As you exit the SMS menus, the AIX base operating system (BOS) installation environment loads. It might take a few minutes for the boot image to load before the BOS Installation menus are displayed.

- 1. Define the System Console, and then press Enter.
- 2. Select the language for the Base Operating System (BOS) Installation menus, and then press Enter to open the **Welcome to Base Operating System Installation and Maintenance** menu.
- 3. Type 1 to select **Start Install Now with Default Settings** in the Choice field, and then press Enter.

```
Welcome to Base Operating System
                       Installation and Maintenance
Type the number of your choice and press Enter. Choice is indicated by >>>.
     1 Start Install Now with Default Settings 
     2 Change/Show Installation Settings and Install
     3 Start Maintenance Mode for System Recovery
     88 Help ?
     99 Previous Menu
>>> Choice 1: 1
```
4. Verify that the selections are correct in the **Installation Summary** menu.

System Backup Installation Summary

```
 Disks: hdisk0
    Use Physical Location Maps: No
    Shrink File System: No
    Import User Volume Groups: Yes
    Recover Devices: No
>>> 1 Continue with Install
88 Help ?
99 Previous Menu
>>> Choice 1: 1
```
5. Type 1 in the Choice field, and then press Enter to confirm the installation options and begin the installation. If the AIX system backup spans multiple CDs, the BOS installation program prompts you to switch to the next volume, and then press Enter. Repeat as many times as necessary until all the system backup volumes have been processed.

The server automatically restarts after installation is complete.

Step 4. Log into AIX

When AIX has been successfully restored, the login prompt is displayed. Complete the following steps:

- 1. Log into AIX using your user name and password.
- 2. Run the **errpt** command to verify that there are no errors on the server, as follows:

# errpt a | pg

You are now finished restoring the AIX system backup. AIX is now ready for further configuration.

**Parent topic:** [Performing the upgrade](#page-22-2) **Previous topic:** [Backing up AIX to a CD](#page-29-1)

#### **Related concepts**

[Upgrade checklist](#page-10-2)

## <span id="page-32-4"></span><span id="page-32-3"></span><span id="page-32-0"></span>**Testing your server**

Learn about testing your server to ensure that your new system is running correctly.

Test your server as you have previously specified in your planning phase. After you finish testing, track and report any problems that arose to the appropriate people. You also need to develop a readiness report. After you have completed a readiness report, finish returning your server to production.

**Parent topic: [Upgrading the server](#page-12-2)** 

**Related concepts**

[Upgrade checklist](#page-10-2)

## <span id="page-32-2"></span><span id="page-32-1"></span>**Scenarios: server upgrades**

View scenarios for server upgrades. Use these scenarios to help you become familiar with the details involved with upgrading your server.

These scenarios cover upgrading from a specific server. If you are upgrading from an older server or performing server consolidation to a new POWER5 server, you can still use some of the same procedures.

- **[Upgrading a servers 650 with an HMC to a server ESCALA PL 850R/PL 1650R/R+ with an HMC](#page-33-1)** Learn how to upgrade from a servers 650 with a Hardware Management Console (HMC) to a server ESCALA PL 850R/PL 1650R/R+ with an HMC.
- **[Upgrading a servers 650 without an HMC to a server ESCALA PL 850R/PL 1650R/R+ without an](#page-34-2) [HMC](#page-34-2)**

Learn how to upgrade from a servers 650 without an HMC to a server ESCALA PL 850R/PL 1650R/R+ without an HMC.

**[Upgrading a servers 650 without an HMC to a server ESCALA PL 850R/PL 1650R/R+ with an](#page-34-3)** • **[HMC](#page-34-3)**

Learn how to upgrade from a servers 650 without an HMC to a server ESCALA PL 850R/PL 1650R/R+ with an HMC.

<span id="page-33-1"></span>**Parent topic:** [Upgrades](#page-6-0)

## <span id="page-33-0"></span>**Upgrading a servers 650 with an HMC to a server ESCALA PL 850R/PL 1650R/R+ with an HMC**

Learn how to upgrade from a servers 650 with a Hardware Management Console (HMC) to a server ESCALA PL 850R/PL 1650R/R+ with an HMC.

As you read the information in each step, remember to come back to this scenario for additional help.

**Note:** Determine your network requirements before proceeding with this upgrade scenario. You can connect your HMC in either an open or a private network. An open network requires only one Ethernet adapter, and a private network requires two Ethernet adapters. If you are upgrading an HMC model 15C/03 hardware to an HMC model 10C/03 hardware, you might have to order an additional adapter for the private network configuration. For additional information about open networks and private networks, see Gathering required configuration settings in the Setting up the HMC topic.

Upgrading a servers 650 with an HMC to a server ESCALA PL 850R/PL 1650R/R+ with an HMC includes the following steps:

- 1. [Upgrade planning tasks](#page-12-3). Planning for your upgrade can help minimize your downtime and make performing the upgrade easier. There are many different items that you must consider before you upgrade your server.
- 2. [Preinstallation tasks.](#page-18-2) Completing these steps helps you prepare your location and your AIX environment.
- 3. [Saving your existing partition profiles from a Hardware Management Console.](#page-23-0) Saving your existing partition profile information allows you to migrate your partition information to your new environment.
- 4. [Updating AIX with a new maintenance level](#page-24-0) or [Migrating AIX to a new version or release](#page-26-0) (depending on whether you are moving to AIX 5L Version 5.2 with the 5200-04 Technology Level or AIX 5.3). Updating or migrating AIX allows you to use POWER5 hardware.
- 5. [Backing up AIX to a CD](#page-29-0).
- 6. [Restoring an AIX system backup from a CD](#page-30-0). Restoring the partition profiles on the new server allows you to re-create the partition information from the server that you migrated from.

**Parent topic: [Scenarios: server upgrades](#page-32-2)** 

## **Related tasks**

[Upgrading a servers 650 without an HMC to a server ESCALA PL 850R/PL 1650R/R+ without an HMC](#page-34-2)

## <span id="page-34-2"></span><span id="page-34-0"></span>**Upgrading a servers 650 without an HMC to a server ESCALA PL 850R/PL 1650R/R+ without an HMC**

Learn how to upgrade from a servers 650 without an HMC to a server ESCALA PL 850R/PL 1650R/R+ without an HMC.

As you read the information in each step, remember to come back to this scenario for additional help. Upgrading a servers 650 without an HMC to a server ESCALA PL 850R/PL 1650R/R+ without an HMC includes the following steps:

- 1. [Upgrade planning tasks](#page-12-3). Planning for your upgrade can help minimize your downtime and make performing the upgrade easier. There are many different items that you must consider before you upgrade your server.
- 2. [Preinstallation tasks.](#page-18-2) Completing these steps helps you prepare your location and your AIX environment.
- 3. [Updating AIX with a new maintenance level](#page-24-0) or [Migrating AIX to a new version or release](#page-26-0) (depending on whether you are moving to AIX 5L Version 5.2 with the 5200-04 Technology Level or AIX 5.3). Updating or migrating AIX allows you to use POWER5 hardware.
- 4. [Backing up AIX to a CD](#page-29-0).

**Parent topic: [Scenarios: server upgrades](#page-32-2)** 

## **Related tasks**

[Upgrading a servers 650 with an HMC to a server ESCALA PL 850R/PL 1650R/R+ with an HMC](#page-33-1)

<span id="page-34-3"></span>[Upgrading a servers 650 without an HMC to a server ESCALA PL 850R/PL 1650R/R+ with an HMC](#page-34-3)

## <span id="page-34-1"></span>**Upgrading a servers 650 without an HMC to a server ESCALA PL 850R/PL 1650R/R+ with an HMC**

Learn how to upgrade from a servers 650 without an HMC to a server ESCALA PL 850R/PL 1650R/R+ with an HMC.

As you read the information in each step, remember to come back to this scenario for additional help. Upgrading a servers 650 without an HMC to a server ESCALA PL 850R/PL 1650R/R+ with an HMC includes the following steps:

- 1. [Upgrade planning tasks](#page-12-3). Planning for your upgrade can help minimize your downtime and make performing the upgrade easier. There are many different items that you must consider before you upgrade your server.
- 2. [Preinstallation tasks.](#page-18-2) Completing these steps helps you prepare your location and your AIX environment.
- 3. [Updating AIX with a new maintenance level](#page-24-0) or [Migrating AIX to a new version or release](#page-26-0) (depending

on whether you are moving to AIX 5L Version 5.2 with the 5200-04 Technology Level or AIX 5.3). Updating or migrating AIX allows you to use POWER5 hardware.

- 4. [Backing up AIX to a CD](#page-29-0).
- 5. Configuring the HMC. Configuring the HMC allows you to use the HMC on your new server.

**Parent topic:** [Scenarios: server upgrades](#page-32-2)

## **Related tasks**

[Upgrading a servers 650 with an HMC to a server ESCALA PL 850R/PL 1650R/R+ with an HMC](#page-33-1)

<span id="page-35-1"></span>[Upgrading a servers 650 without an HMC to a server ESCALA PL 850R/PL 1650R/R+ without an HMC](#page-34-2)

## <span id="page-35-0"></span>**Troubleshooting the upgrade**

Learn about upgrade-specific problems and solutions that might occur with servers.

The time you spend planning for the upgrade and performing the upgrade according to instructions can prevent most upgrade problems from occurring. Below are problems and solutions related to upgrading your server:

Table 1. Troubleshooting the upgrade

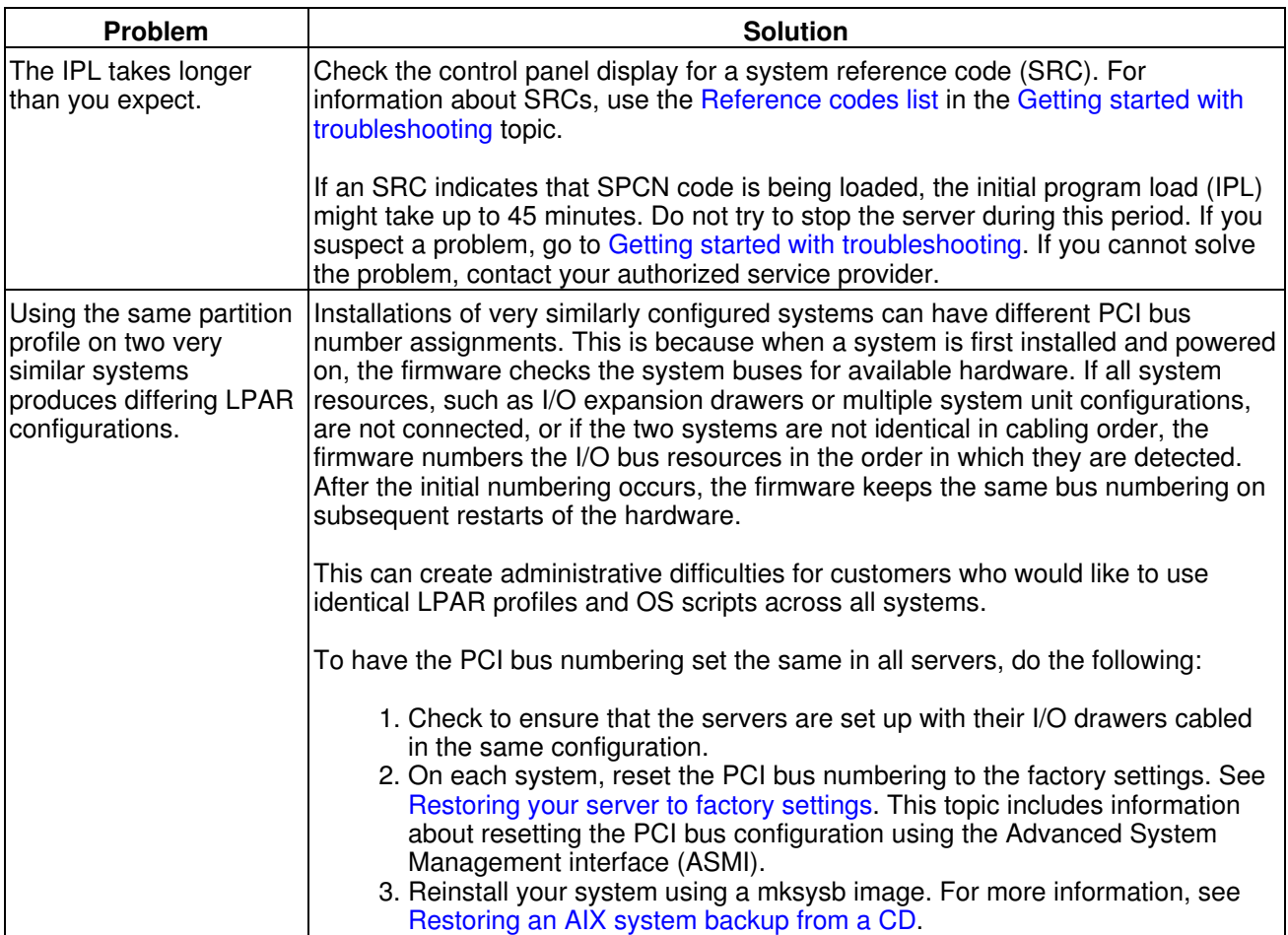

# <span id="page-36-2"></span><span id="page-36-0"></span>**Related information for upgrades**

View information related to upgrades.

Listed below are ESCALA Power5 Hardware Information topics that relate to the Upgrades topic.

## <span id="page-36-1"></span>**Other information**

- Planning
- Customer service and support
- Installing AIX
- Partitioning for AIX

**Parent topic:** [Upgrades](#page-6-0)

Title : ESCALA POWER5 Hardware Information Upgrades

Reference N°: 86 A1 35EW 00 <br>
Date: July 2006

ERRORS IN PUBLICATION

SUGGESTIONS FOR IMPROVEMENT TO PUBLICATION

Your comments will be promptly investigated by qualified technical personnel and action will be taken as required. If you require a written reply, please include your complete mailing address below.

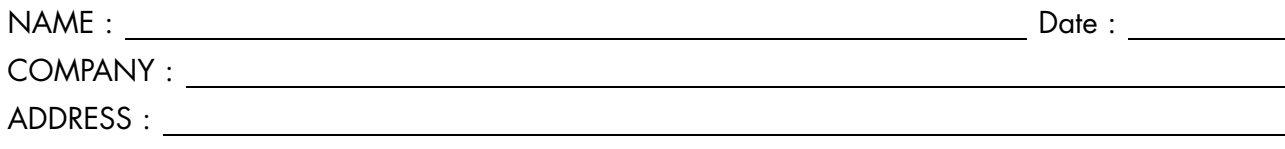

Please give this technical publication remarks form to your BULL representative or mail to:

Bull - Documentation Dept. 1 Rue de Provence BP 208 38432 ECHIROLLES CEDEX FRANCE info@frec.bull.fr

# Technical publications ordering form

To order additional publications, please fill in a copy of this form and send it via mail to:

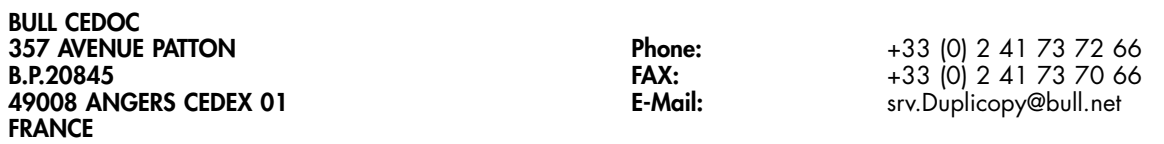

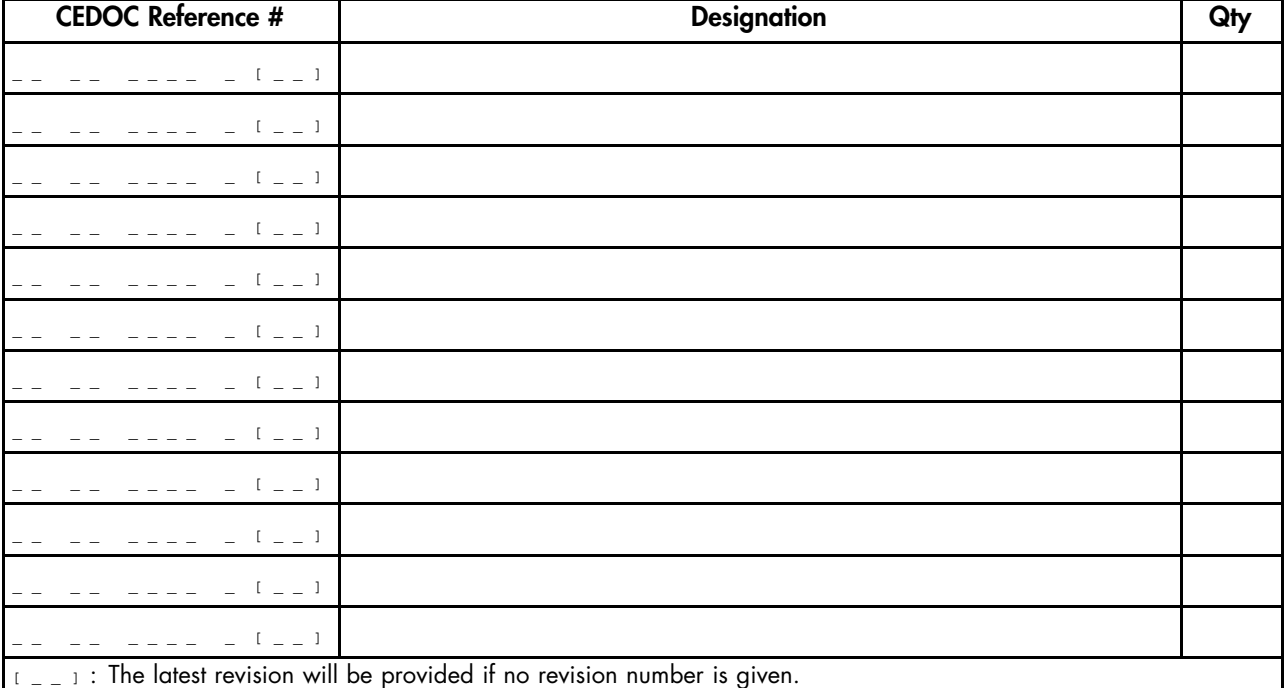

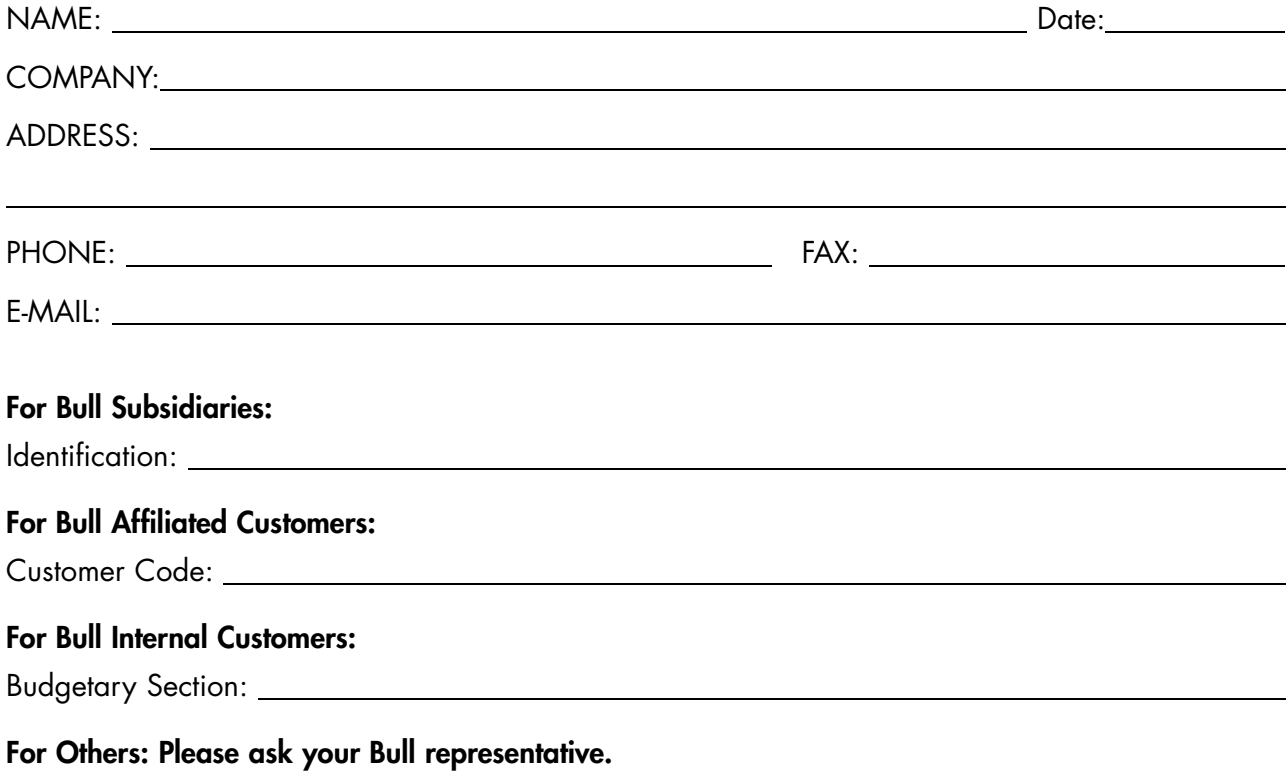

86 A1 35EW 00 REFERENCE

BULL CEDOC 357 AVENUE PATTON B.P.20845 49008 ANGERS CEDEX 01 FRANCE